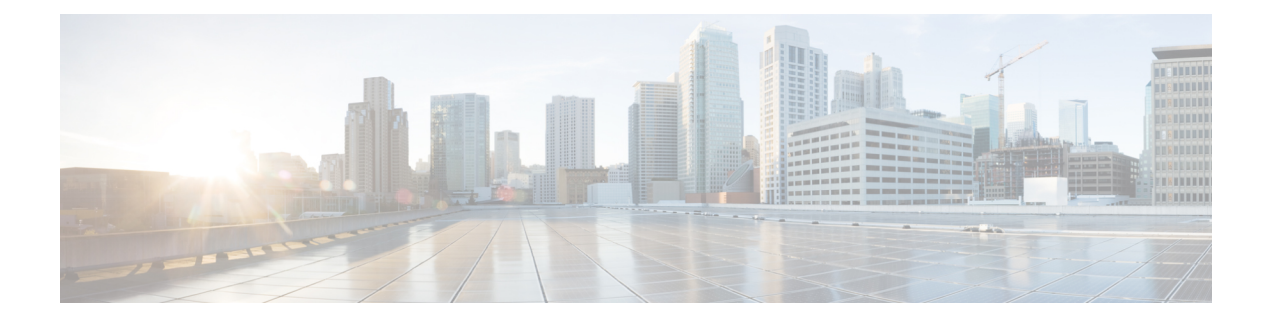

# **QoS** 統計情報のモニタリング

- QoS 統計情報について (1 ページ)
- QoS 統計情報のモニタリングの前提条件 (1 ページ)
- QoS統計情報のモニタリングに関するガイドラインと制限事項 (1 ページ)
- 統計情報のイネーブル化 (4 ページ)
- 統計情報のモニタリング (5 ページ)
- 統計情報のクリア (5 ページ)
- QoS 統計情報のモニタリングの設定例 (6 ページ)

## **QoS** 統計情報について

デバイスの各種の QoS 統計情報を表示できます。統計情報の機能はデフォルトでイネーブル になっていますが、ディセーブルにすることができます。詳細については、「QoS統計情報の モニタリングの設定例」の項を参照してください。

## **QoS** 統計情報のモニタリングの前提条件

QoS 統計情報のモニタリングの前提条件は、次のとおりです。

- モジュラ QoS CLI について理解している。
- デバイスにログインしている。

# **QoS**統計情報のモニタリングに関するガイドラインと制 限事項

QoS統計情報のモニタリングには、次のガイドラインと制約事項があります。

• show コマンド (internal キーワード付き)はサポートされていません。

• 64 ビット アーキテクチャ:

• キューイング表形式の出力は、15秒の同じ値を保持します。

• **clear statistics** 後の表形式の出力は、最大 15秒間、ゼロ統計情報を保持します。

• **show queuing interface** コマンドを使用すると、内部インターフェイスの情報を表示しま す。

この情報を表示する場合のこのコマンドの指定形式は、 **ii** *x*/*y*/*z* です。*x* はモジュール番 号、*y* は値 1、*z* はモジュール内の内部インターフェイス番号です。

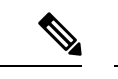

モジュール内の内部インターフェイス番号は、ラインカードのタ イプによって異なります。 (注)

 $\mathscr{O}$ 

```
(注)
```
または、コマンドでモジュール番号を指定することで、内部イン ターフェイスに関する情報を表示できます。**showqueuing**モジュー ル番号を含めることで、モジュールの前面パネルと内部インター フェイスの両方のキューイング情報が一緒に表示されます。

#### 例:

switch# show queuing interface ii 4/1/2

slot 4  $---$ 

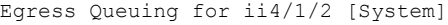

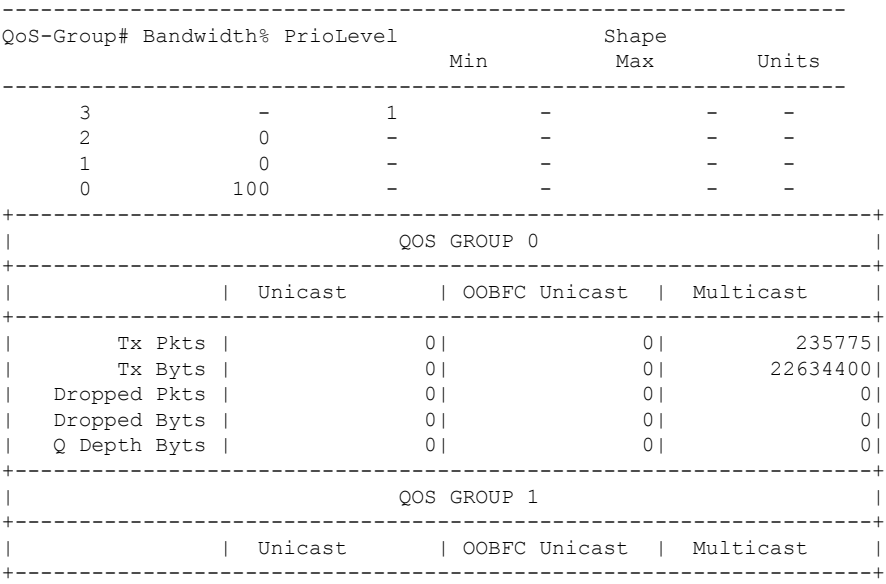

 $\mathbf I$ 

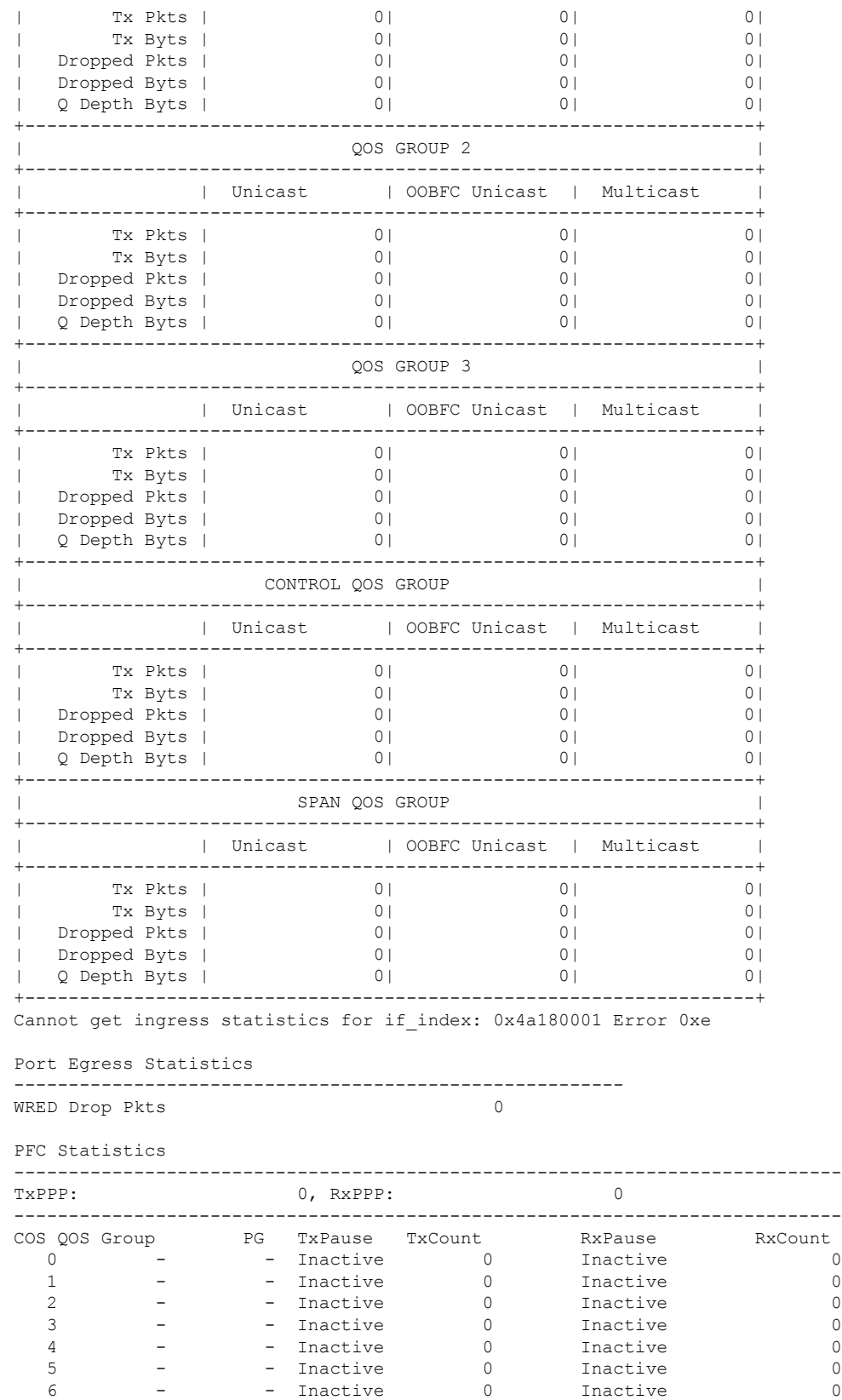

7 - - Inactive 0 Inactive 0 ----------------------------------------------------------------------------

## 統計情報のイネーブル化

デバイスのすべてのインターフェイスについて、QoS統計情報をイネーブルまたはディセーブ ルにできます。デフォルトでは、QoS 統計情報はイネーブルになっています。

### 手順の概要

### **1. configure terminal**

- **2.** QoS 統計情報をイネーブルまたはディセーブルにします。
	- QoS 統計情報をイネーブルにする場合

**qos statistics**

• QoS 統計情報をディセーブルにする場合

**no qos statistics**

- **3. show policy-map interface**
- **4. copy running-config startup-config**

## 手順の詳細

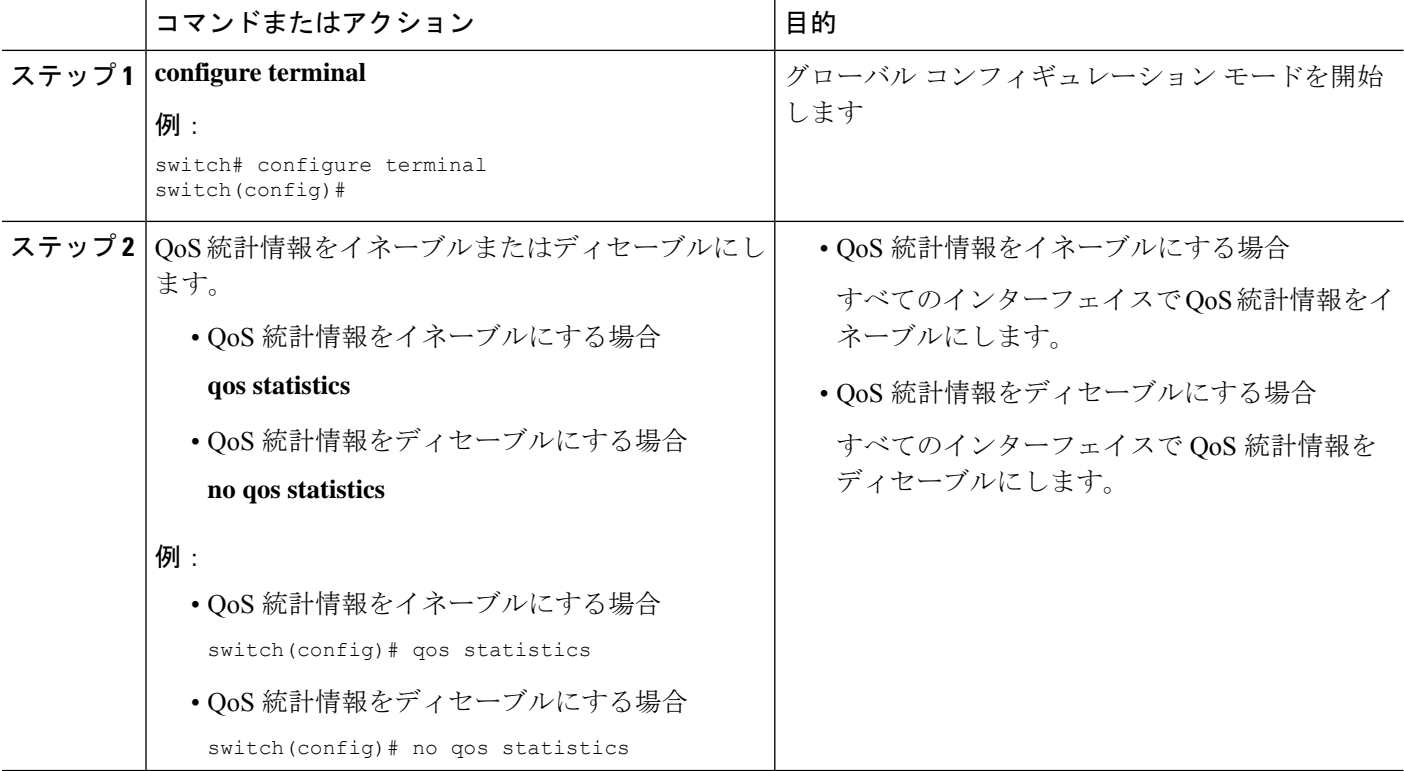

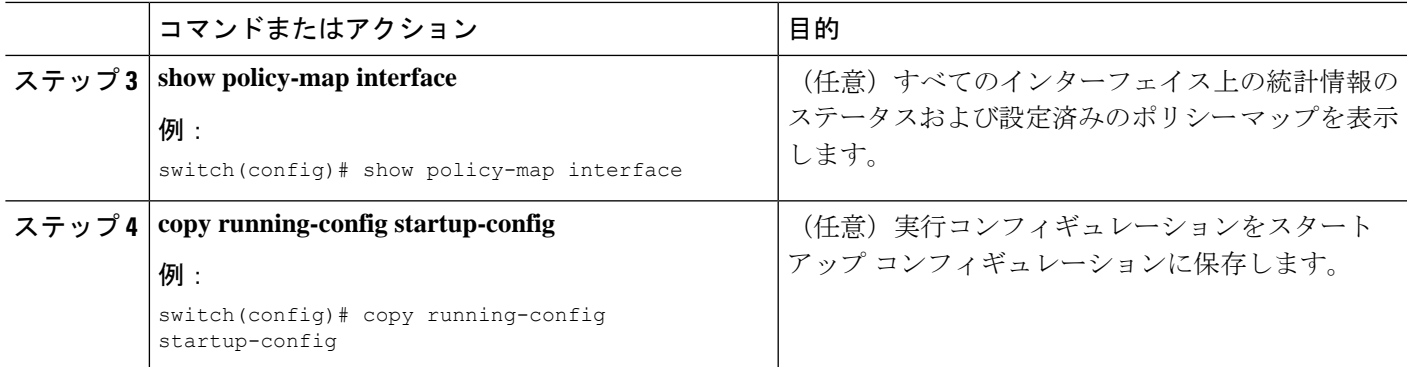

## 統計情報のモニタリング

すべてのインターフェイスについて、あるいは選択したインターフェイス、データ方向、また は QoS タイプについて、QoS 統計情報を表示できます。

### 手順の概要

**1. show policy-map**[*policy-map-name*] [**interface** [**input** | **output**]] [**type** {**control-plane** |**network-qos** | **qos** | **queuing**}]

### 手順の詳細

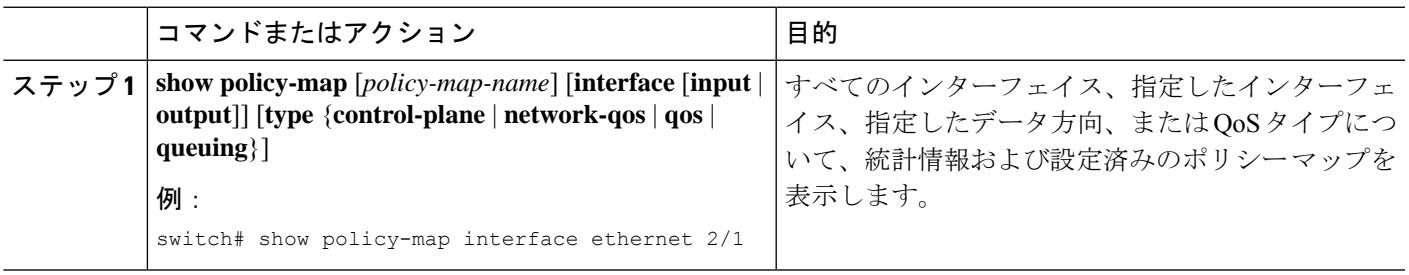

## 統計情報のクリア

すべてのインターフェイスについて、あるいは選択したインターフェイス、データ方向、また は QoS タイプについて、QoS 統計情報をクリアできます。

### 手順の概要

**1. clear qos statistics** [**interface** [**input** | **output**] [**type** {**qos** | **queuing**}]]

### 手順の詳細

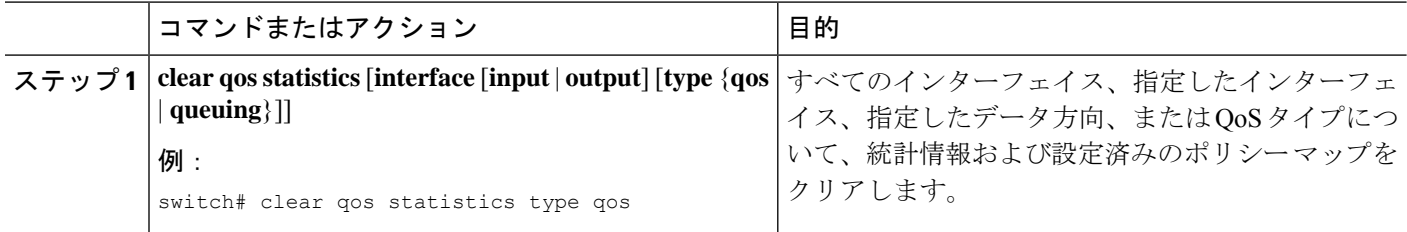

## **QoS** 統計情報のモニタリングの設定例

次に、QoS 統計情報の表示方法の例を示します。

Global statistics status : enabled Ethernet6/1 Service-policy (queuing) output: default-out-policy Class-map (queuing): c-out-q3 (match-any) priority level 1 Class-map (queuing): c-out-q2 (match-any) bandwidth remaining percent 0 Class-map (queuing): c-out-q1 (match-any) bandwidth remaining percent 0 Class-map (queuing): c-out-q-default (match-any) bandwidth remaining percent 100

次に、キューイングおよび PFC 関連カウンタに関する情報の入手方法の例を示します。

switch(config-vlan-config)# **show queuing interface ethernet 2/1**

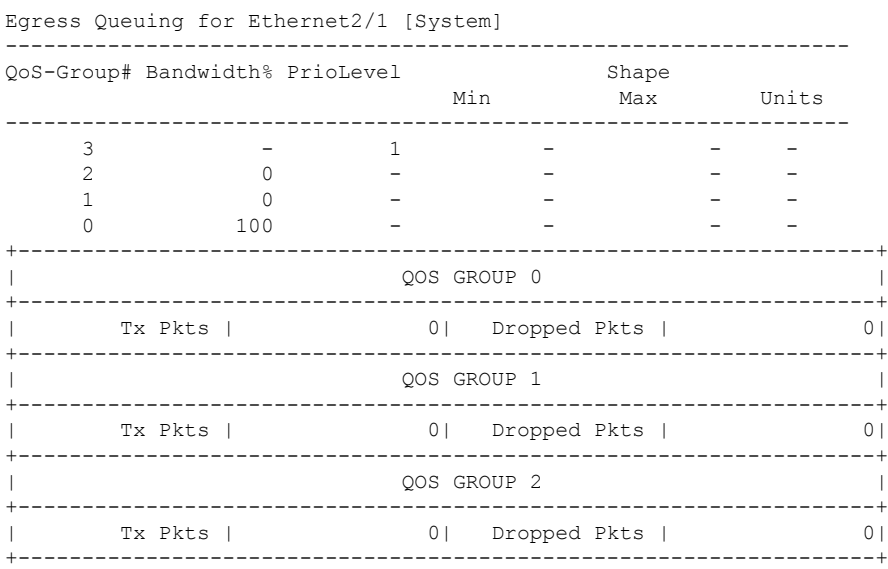

 $\mathbf I$ 

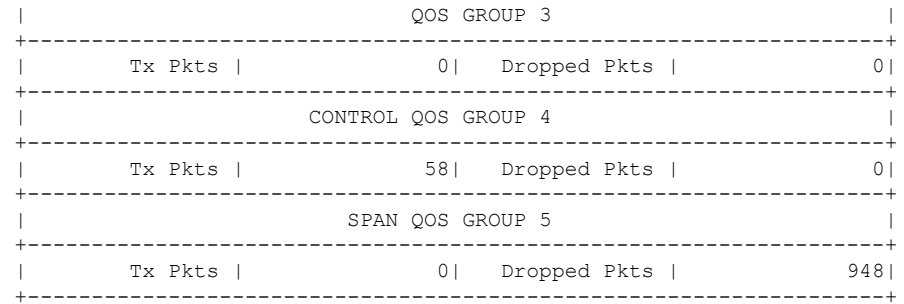

I

翻訳について

このドキュメントは、米国シスコ発行ドキュメントの参考和訳です。リンク情報につきましては 、日本語版掲載時点で、英語版にアップデートがあり、リンク先のページが移動/変更されている 場合がありますことをご了承ください。あくまでも参考和訳となりますので、正式な内容につい ては米国サイトのドキュメントを参照ください。